3820 HD (250-3572) Using the Resume Feature Faxback Doc. # 1515

You can configure your 3820 HD in many different ways and use many different types of software. Resume might not work with some configurations and software.

The Resume features lets you turn off your computer while running a program and return to the same point in the program the next time you turn on the computer. This saves you from reloading the program and also helps you conserve power when you use the battery.

Your computer comes with the Resume feature turned off. You must use the Setup383 program to turn on Resume. You can also set the computer to automatically enter the suspend mode after a set length of idle time. (The suspend mode automatically turns off the computer only when you use battery power and Resume is on.) When you turn on the computer, Resume returns to the program.

CAUTIONS:

- \* The Resume feature works only if you turn off the computer with the POWER button while it is operating on battery or AC power, or if the computer is turned off automatically by the suspend mode feature. If you let the battery completely run down or if you disconnect both the battery and AC power from the computer before you turn it off, Resume does not work and you lose any unsaved data.
- \* The Resume feature might not work with all programs, so be sure to save all data to a diskette or the computer's hard disk before you turn off the computer, even if Resume is on.

The length of time Resume remembers your place in a program depends on how much RAM your computer has and on the battery's condition. The chart below lists the approximate length of time Resume can remember under various conditions.

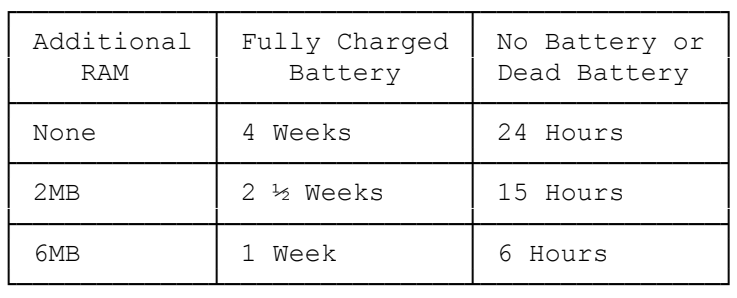

Notes:

- An internal resume battery powers the resume feature. This battery must recharge periodically, but to do so, the external battery must be installed and adequately charged.
- \* If you turn on the computer after the specified time limit Resume can remember, the computer boots-up normally and unsaved data is lost.
- \* Some programs might lock up when you try to use Resume. If this happens,

 restart the computer by using the tip of a pen to press the RESET button on the computer's left side. Any unsaved data is lost.

(jej-05/10/94)